# **Advanced Parasoft Recorder Configuration**

You can configure the proxy port, specify test creation options, and access the API so that the tool can be used in automated workflows. In this section:

- [Proxy System Properties](#page-0-0)
- [Test Creation Properties](#page-1-0)
- [Using the API](#page-1-1)

## <span id="page-0-0"></span>Proxy System Properties

You can configure the web proxy by specifying system properties in the Manage Web Proxy console or from the command line when executing the .jar file. You can specify the following properties:

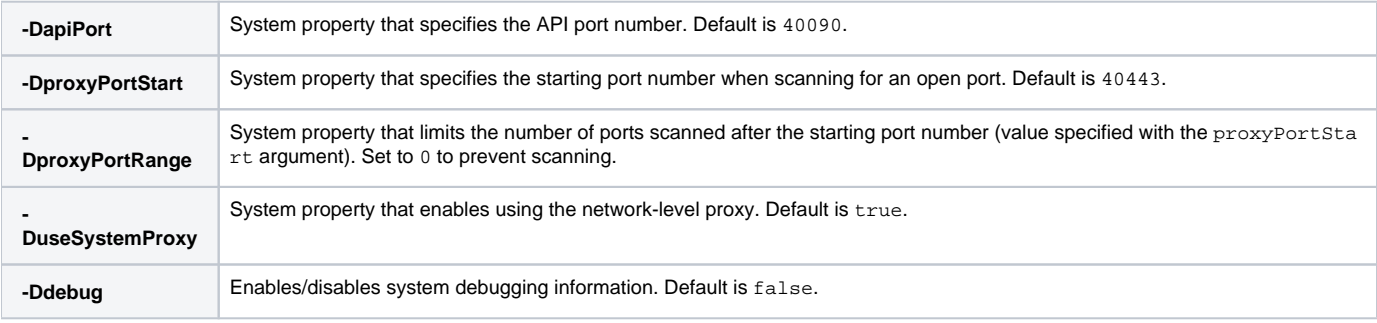

### Manage Web Proxy Example

Add the system properties to the Java Options field in the Java tab. The following example sets the API port to 45000 and enables debugging:

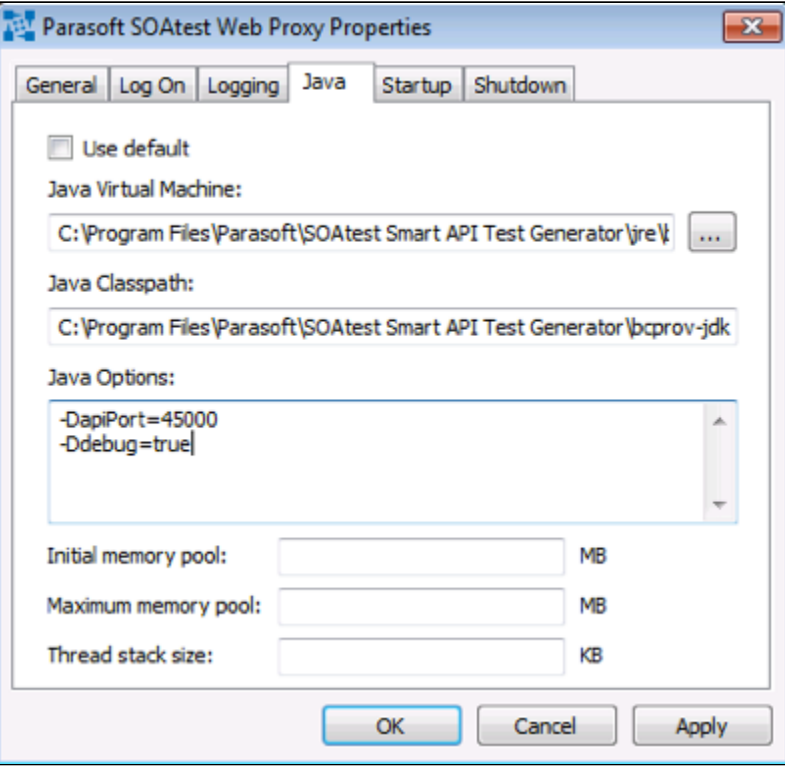

#### Command Line Example

Specify the configuration options on startup from the command line. The following startup command sets the API port to 10090, scans for a range of port numbers, and enables debugging:

%INSTALLDIR%/jre/bin/java -DapiPort=10080 -DproxyPortStart=20443 -DproxyPortRange=10 -Ddebug=true -jar com. parasoft.traffic.proxy.jar

#### ത **Java Support**

Parasoft Recorder ships with its own instance of Java, but you can use any Java 8 or later that is already installed on your system.

## <span id="page-1-0"></span>Test Creation Properties

You can set properties in the tst\_creation.properties file to configure how the recorder generates tests. SOAtest and Parasoft Recorder both install an instance of the tst\_creation.properties file. By default, the file installed by SOAtest is used. The SOAtest instance of the file is deployed to the workspace under the TestAssets folder. All web proxies that connect to the SOAtest server will use the settings configured in this file.

The tst\_creation.properties file shipped with the Parasoft Recorder is installed on a local machine. You can configure the settings in the local file to override settings configured in the tst\_creation.properties file on the SOAtest server by setting the useServerSettings property to false. If you want to use the local settings, make sure that the tst\_creation.properties file is in the same directory as the com.parasoft.traffic.proxy.jar file so that it can automatically be read during test creation.

Refer to [Configuring Smart API Test Generation](https://docs.parasoft.com/display/SOAVIRT9107CTP313/Configuring+Smart+API+Test+Generation) for details about the test creation properties.

#### <span id="page-1-1"></span>**Using the API**

After starting the web proxy, you can go to the following URL to review the API defintions:

http://<host>:<port>/api/openapi.json